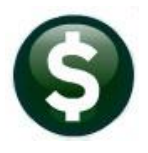

## **BUDGET**

# **RELEASE NOTES – JUNE 2020**

This document explains new product enhancements added to the **ADMINS Unified Community for Windows (AUC) BUDGET** system**.**

## **CONTENTS**

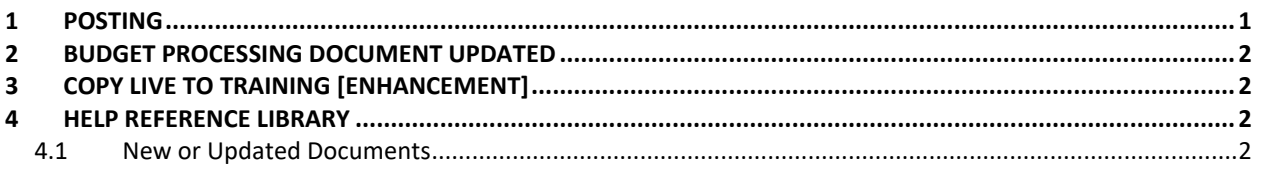

## <span id="page-0-0"></span>**1 POSTING**

Posting the budget from the **Operating Budget by Budget Group** screen resulted in unintended consequences.

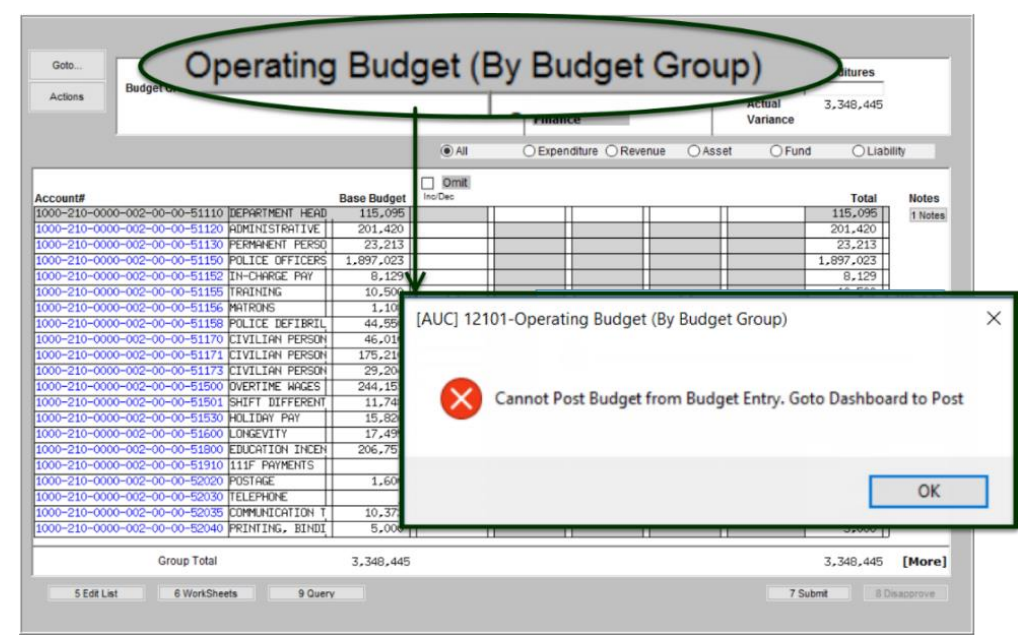

**Figure 1 No posting permitted from the Operating Budget (by Budget Group) Screen**

**ADMINS** now disallows posting the budget from this screen. If attempted, the system will display a message telling the user to go to the dashboard to post.

[ADM-AUC-BU-3928]

#### <span id="page-1-0"></span>**2 BUDGET PROCESSING DOCUMENT UPDATED**

Sections 3.2.1 through 3.2.5 were added. These sections describe the buttons used to maintain users and approval paths in the Budget Module. The section on Global Approvals Username Changes was moved from section 7 to section 3.3.1.

Many images were updated to match the current **AUC** screens**.**

**Select Budget Help Reference Library BU–110 Budget Processing.**

[ADM-AUC-DOC-160]

### <span id="page-1-1"></span>**3 COPY LIVE TO TRAINING [ENHANCEMENT]**

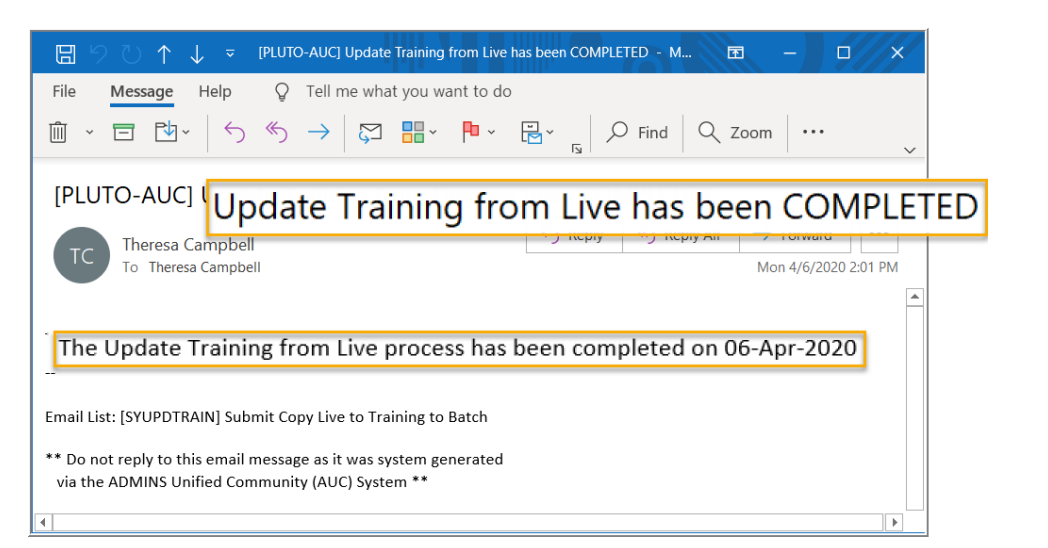

The process was enhanced to send an email to the members of the **SYUPDTRAIN** Distribution List on completion.

This change was installed on sites in April 2020 and is included here to document the change.

**Figure 2 Email notification that the update of the training area is complete**

Anyone submitting the process should check the **SYUPDTRAIN** Distribution List to make sure their username is in the **SYUPDTRAIN** list.

See **SY–175 Copy Live to Training (Batch)** for details on this feature.

[ADM-AUC-SY-8114]

#### <span id="page-1-2"></span>**4 HELP REFERENCE LIBRARY**

<span id="page-1-3"></span>The following new or updated documents were incorporated into the Help Reference Library.

#### **4.1 New or Updated Documents**

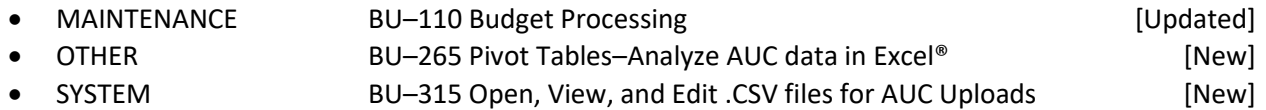